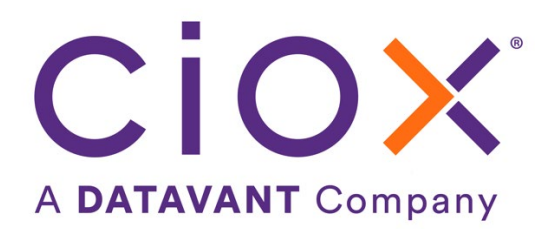

# **HEALTHSOURCE**

6.0 Release Notes

Release Date: August 25, 2022

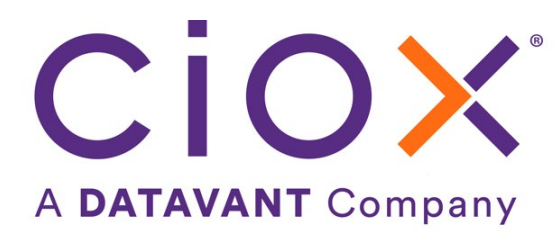

### **Document revision history**

Publication Date: 08/23/2022

Document Version: 5.0

### **Contact Information**

Ciox Health 120 Bluegrass Valley Parkway Alpharetta, GA 30005 Customer Care Phone Number: 877-358-6939

### **Copyright and Trademarks**

© Copyright 2022 Ciox Health. All rights reserved.

The information in this document and any attachments is intended for the sole use of Ciox Health. This information may be privileged, confidential, and protected from disclosure. If you are not the intended recipient, you are hereby notified that you have received this document in error and that any review, disclosure, dissemination, distribution or copying of it, or its contents, is strictly prohibited.

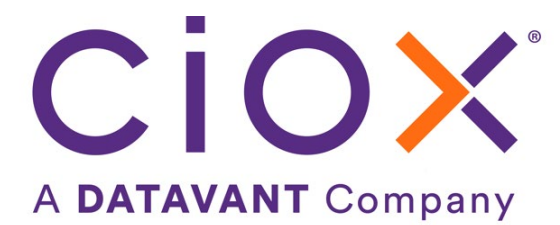

# **HealthSource 6.0 Release Notes**

## **Table of Contents**

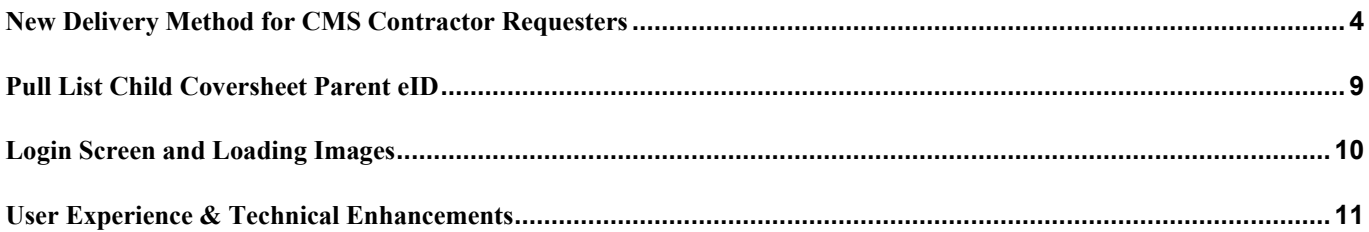

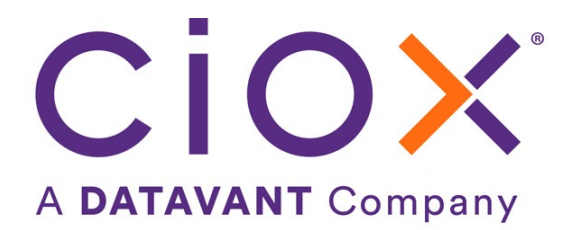

# <span id="page-3-0"></span>**New Delivery Method for CMS Contractor Requesters**

#### **Introduction**

Electronic Submission of Medical Documentation System (esMD) is an electronic delivery method developed by CMS to deliver medical records related to claims being audited by Medicare. Historically, esMD delivery of medical records was only available to clients that utilized Ciox's AudaPro or HIHPro applications. These clients receive audit medical record requests from Review Contractors (RC) that work with CMS, and they track the larger claim audit process there as well. Recently, it has become necessary to provide this same electronic delivery method (esMD) for Ciox's ROI client base as well.

#### **Feature Summary**

HealthSource has enabled Requester 2412975, CERT Documentation center, Contractor for esMD delivery from HealthSource. All requests *manually logged* for this Requester are delivered electronically via the Center for Medicare Services, CMS gateway (via secured record transmission).

- 1. First, the record is transmitted to CMS. An acknowledgement is sent from CMS to Ciox that states whether the record was received successfully.
- 2. CMS then routes the record to the RCs for receipt. Another acknowledgement is sent by CMS to CIOX.
- 3. The RCs then confirm receipt of the requested medical record. A third acknowledgement is sent, if successful, that the record delivery is complete.
- 4. In addition to the acknowledgements, CIOX receives a transaction ID which is used to identify the transmission if CMS needs to review or troubleshoot.

**Note:** Any record that is attempted to be sent using esMD and the record transmission has failed (i.e. api unavailable) and cannot be retried will be routed to paper.

#### **HealthSource Logging & Fulfillment**

When searching for this Requester, before changing the Requester to esMD, the Delivery Type was Mail

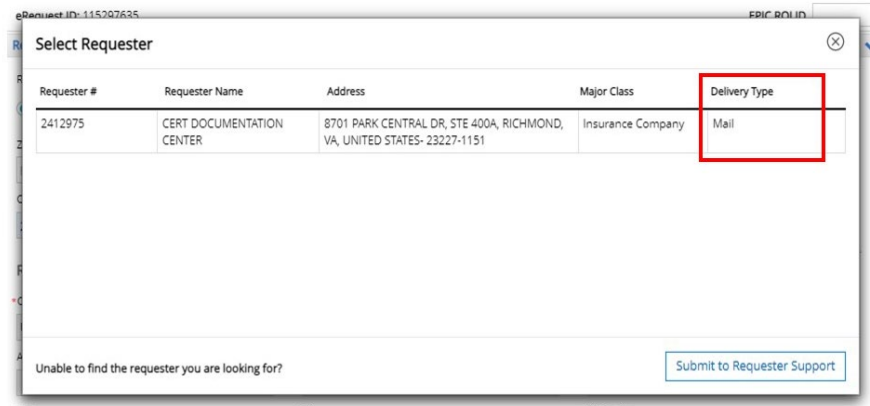

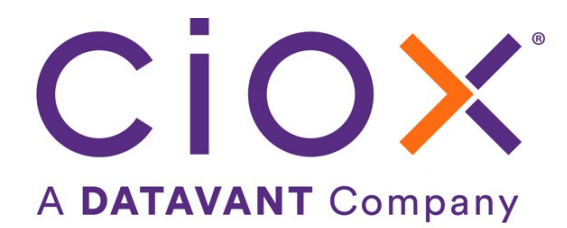

After changing this Requester, the Delivery Type is esMD

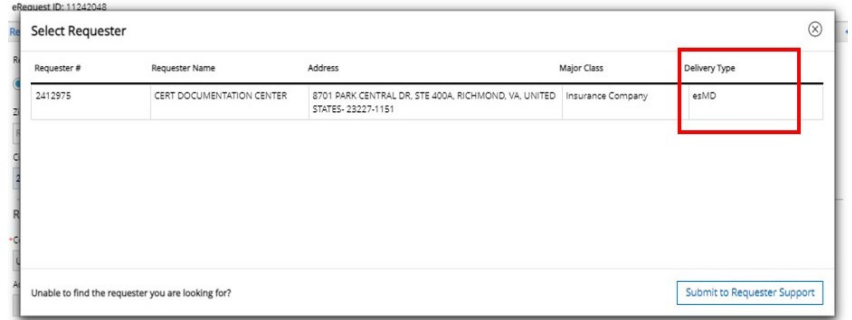

When an esMD Requester has been selected:

• The **Delivery Method** auto defaults to esMD, and the **esMD Content Type** to Response to Additional Documentation Request (ADR).

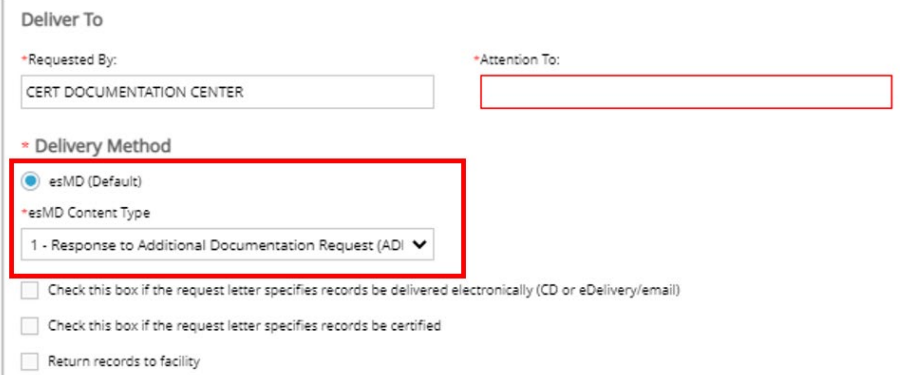

**Note:** Requests that originate in AudaPro and flow into HealthSource will continue to follow the existing workflow.

The following Reason for Request can be selected for CMS CERT request letters and is non-billable:

#### • Primary Reason, **Audit of Claims**

o Secondary Reason, **DRG/Payment Integrity**

![](_page_4_Picture_91.jpeg)

**Note:** The request must be fulfilled within the specified time frame to the requesting contractor.

![](_page_5_Picture_0.jpeg)

Below is an example of a CMS CERT Request Letter for the Requester, CERT Documentation Center

![](_page_5_Picture_2.jpeg)

• The Claim Number and Case ID are required to be entered

![](_page_5_Picture_64.jpeg)

**Note:** If Case ID has only 7 digits, 0000 (four zeroes) can be added at the end of the case ID.

• The NPI (National Provider Identifier) is required to proceed with Logging & Fulfilling

![](_page_5_Picture_65.jpeg)

![](_page_6_Picture_0.jpeg)

• When the request is fulfilled and submitted, a successful esMD delivery is in History as seen below

![](_page_6_Picture_64.jpeg)

### **Frequently Asked Questions on esMD Delivery Failure**

#### **Question: What if the esMD delivery fails?**

Answer: Operations need to log an ITSD ticket and specify that it is an esMD request and provide the site and invoice number or eRequest ID in the ticket.

#### **Question: Who will be notified of the esMD delivery failure?**

Answer: A Summary Report will be generated, and it will be routed to ASM-CRI team and the esMD support team.

#### **Question: How does ASM respond?**

Answer: The esMD support team will respond via email to the User who logged the ticket, and a FedEx tracking number will be provided if the record is mailed.

![](_page_7_Picture_0.jpeg)

#### **Administrator setup - esMD Requester Set up in HealthSource Platform Admin**

#### **Step 1:**

User Permissions and Roles required to set up a new Requester: Internal Management, Group Administrator and New Requester

![](_page_7_Picture_85.jpeg)

#### **Step 2:**

Go to Requester Configuration Tab: Click " $\bullet$ " to Add New CMS Address to Requester Mapping

![](_page_7_Picture_86.jpeg)

#### **Step 3:**

Enter the details in the fields below. **OID needs to be entered for esMD delivery to be effective**.

![](_page_7_Picture_87.jpeg)

#### **Step 4:**

Click Save.

**Note**: The '**Map**' feature under Action can be used to look up the Requester to populate Requester Number field.

![](_page_7_Picture_88.jpeg)

![](_page_8_Picture_0.jpeg)

# <span id="page-8-0"></span>**Pull List Child Coversheet Parent eID**

The Ciox generated Coversheet for a child now contains the parent eRequest ID in the top section. With HealthSource Release 5.19, 08/11/22, the parent Request Letter/Coversheet is no longer copied to each of the child requests. Instead, the child has its own Coversheet. The Parent eRequest ID was added to the child Coversheet so Users don't have to go to the History screen to get the parent eID.

### **CioxHealth** E-REQUEST LETTER

![](_page_8_Picture_42.jpeg)

![](_page_8_Picture_43.jpeg)

![](_page_9_Picture_0.jpeg)

## <span id="page-9-0"></span>**Login Screen and Loading Images**

Several image changes have been applied to HealthSource. The following changes have been made:

- Login screen
	- o white background (no lake image)
	- o updated Ciox logo
	- o updated HealthSource logo

![](_page_9_Picture_57.jpeg)

• "Loading..." popup message replaced with an animated purple and orange image

![](_page_9_Picture_9.jpeg)

![](_page_10_Picture_0.jpeg)

# <span id="page-10-0"></span>**User Experience & Technical Enhancements**

![](_page_10_Picture_177.jpeg)